# 定期定額買賣有價證券交易線上申請及變更操作手冊— 土銀e 行動(行動版)

#### 一、線上簽署定期定額契約書

首次欲開通定期定額業務,請於登入土銀e行動系統後,至【線上申請】\【風 險預告】\【契約書】功能,選擇【A11本行受託辦理定期定額買賣有價證券契約書】 之【線上簽署】按鈕,逐條詳閱契約書內容後,於□ 勾選確認「√」並點選【同意】 鍵後以線上簽署方式簽訂【定期定額買賣有價證券契約書】

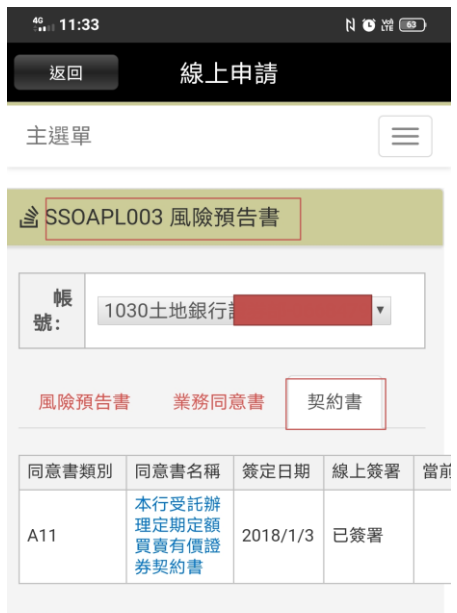

#### 線上即時簽署--注意事項

1.線上即時簽署有效時間為營業日08:15-15:00, 上述時段外簽署於次一營業日生效。 2.線上簽署必須使用電子憑證簽署,請先備妥並確 認您的電子憑證仍在有效期限內。

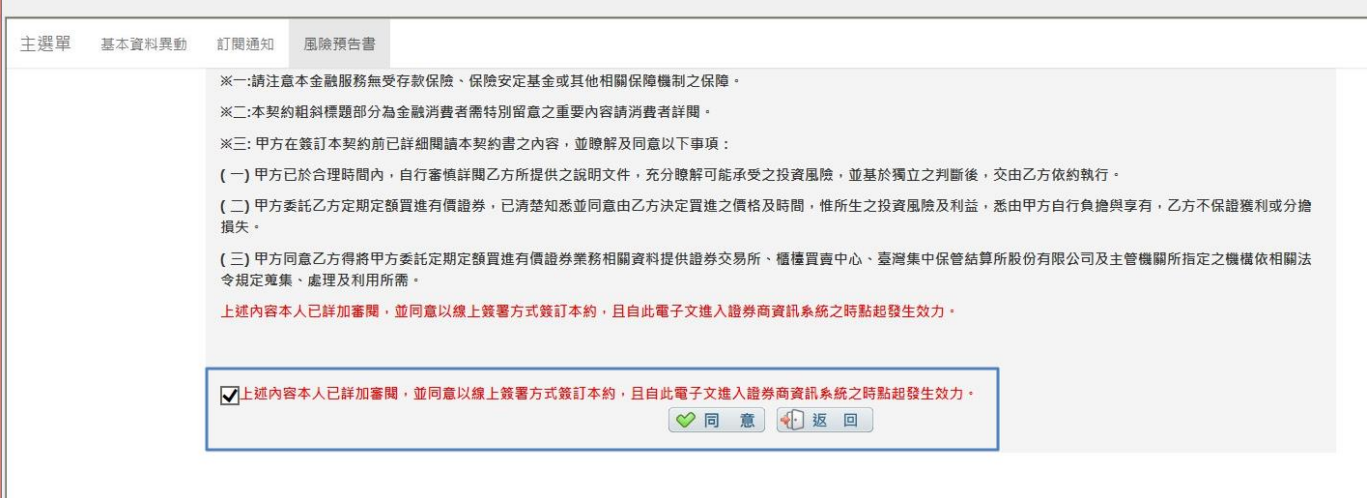

#### 二、定期定額投資標的申請

請於登入「土銀 e 行動」後,點選【線上申請】\【定期定額申請】功能, 並選取或輸入欲指定投資標的、金額及買進日後,詳閱定期定額投資標的申請注 意事項,於□ 勾選確認「」並點選【同意】鍵後進行線上定期定額申請

投資標的:依申請畫面上顯示。

買進日期:每月8日、18日(可複選)

投資金額:每筆投資最低扣款金額為新臺幣3,000元,並以新臺幣1,000元為增 加單位,投資金額無上限。

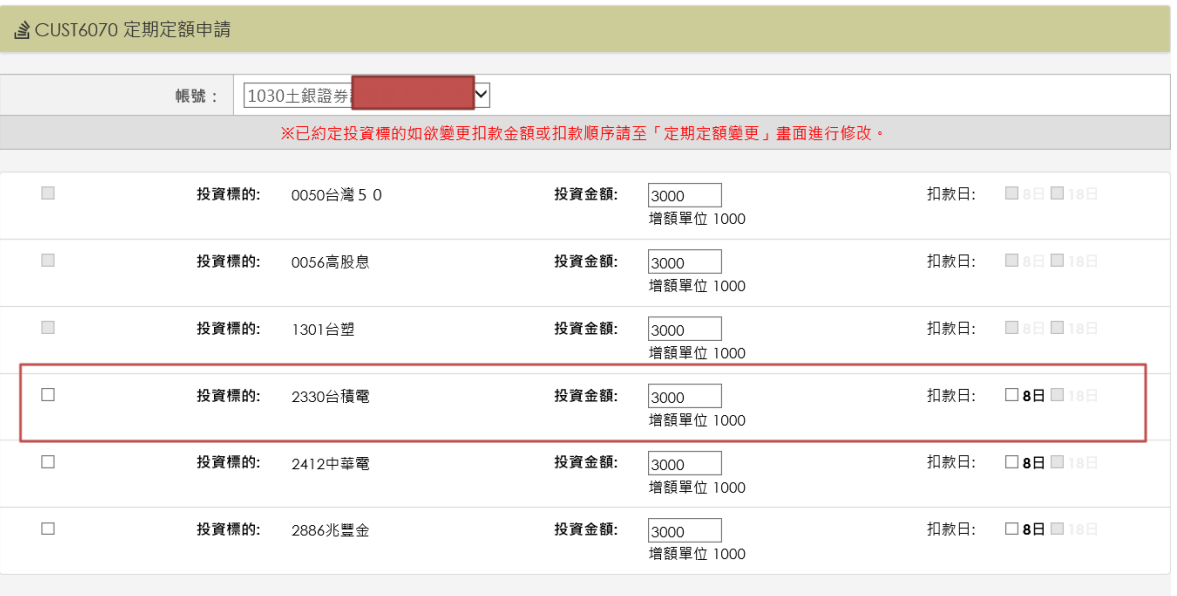

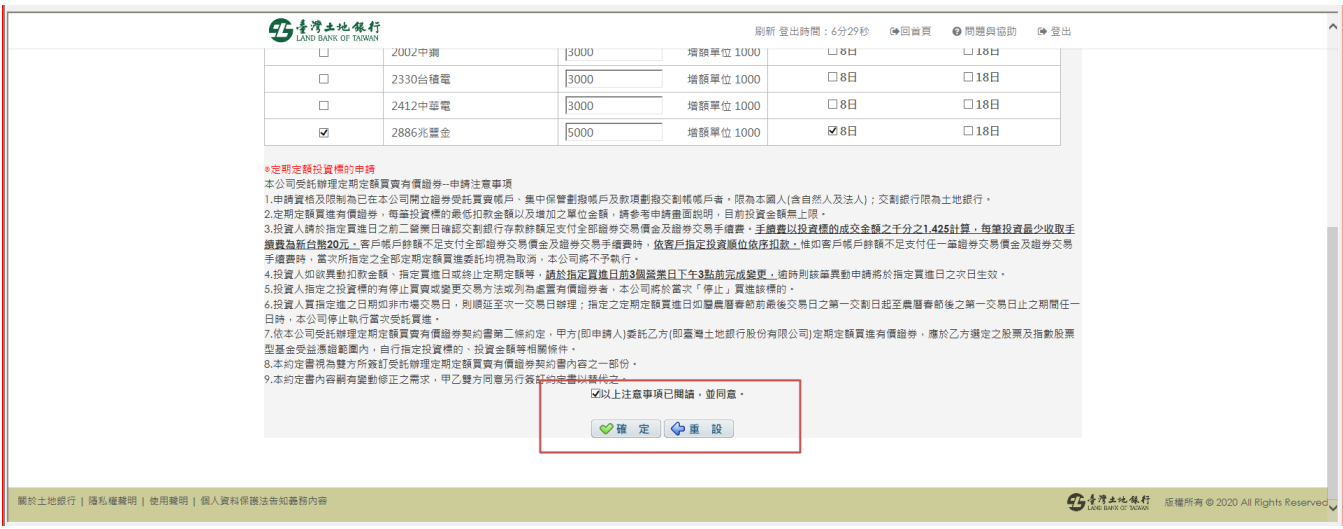

### 三、定期定額扣款金額變更

請於登入「土銀 e 行動」後,點選【線上申請】\【定期定額變更】功能, 並選取欲變更扣款金額股票之【定期定額變更】鍵,輸入欲變更金額,詳閱定期 定額投資標的變更注意事項,於□ 勾選確認「√」並點選【確認】鍵後進行線上 定期定額扣款金額變更申請。

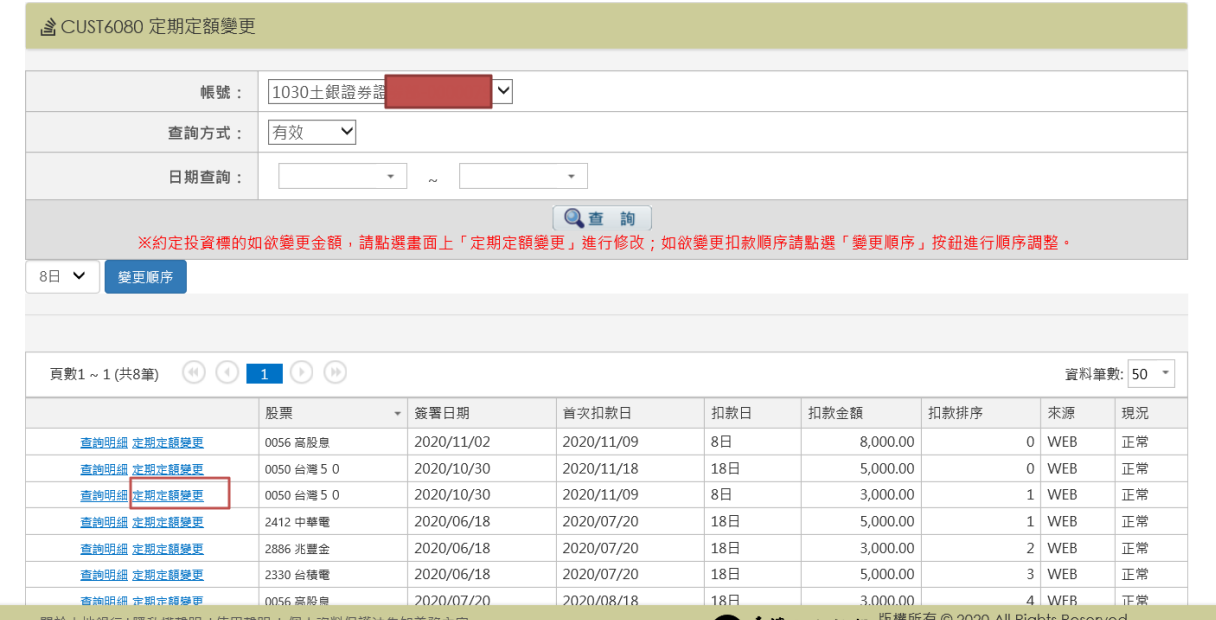

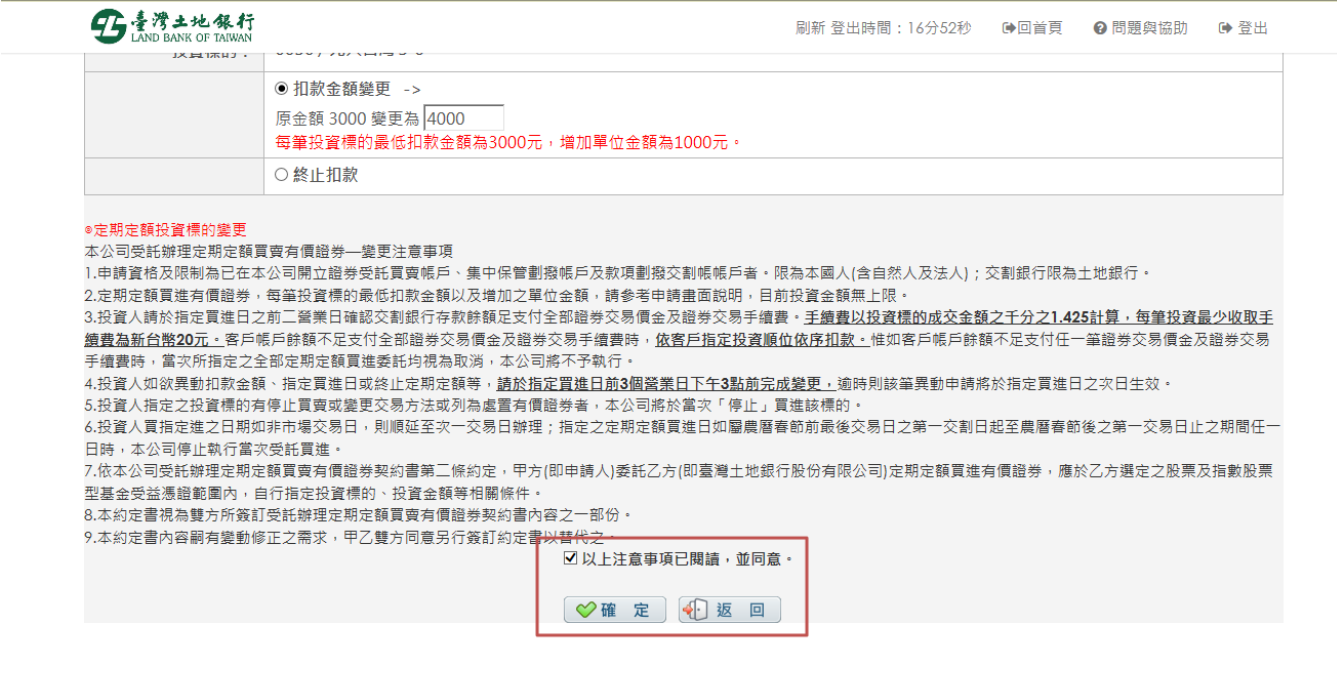

#### 四、定期定額投資標的扣款順序調整

※帳戶餘額不足支付全部證券交易價金及證券交易手續費時,依投資人指定投資

順位依序扣款

- (一) 請於登入「土銀 e 行動」後,點選【線上申請】\【定期定額變更】功能, 選取「指定扣款日期(8 日或 18 日)」及【變更順序】按鈕
- (二) 移動上下游標,調整扣款順序,並點選【儲存】按鈕進行扣款順序變更(※ 如當日逾下午 15:00 後申請變更,將於次一營業日受理)。

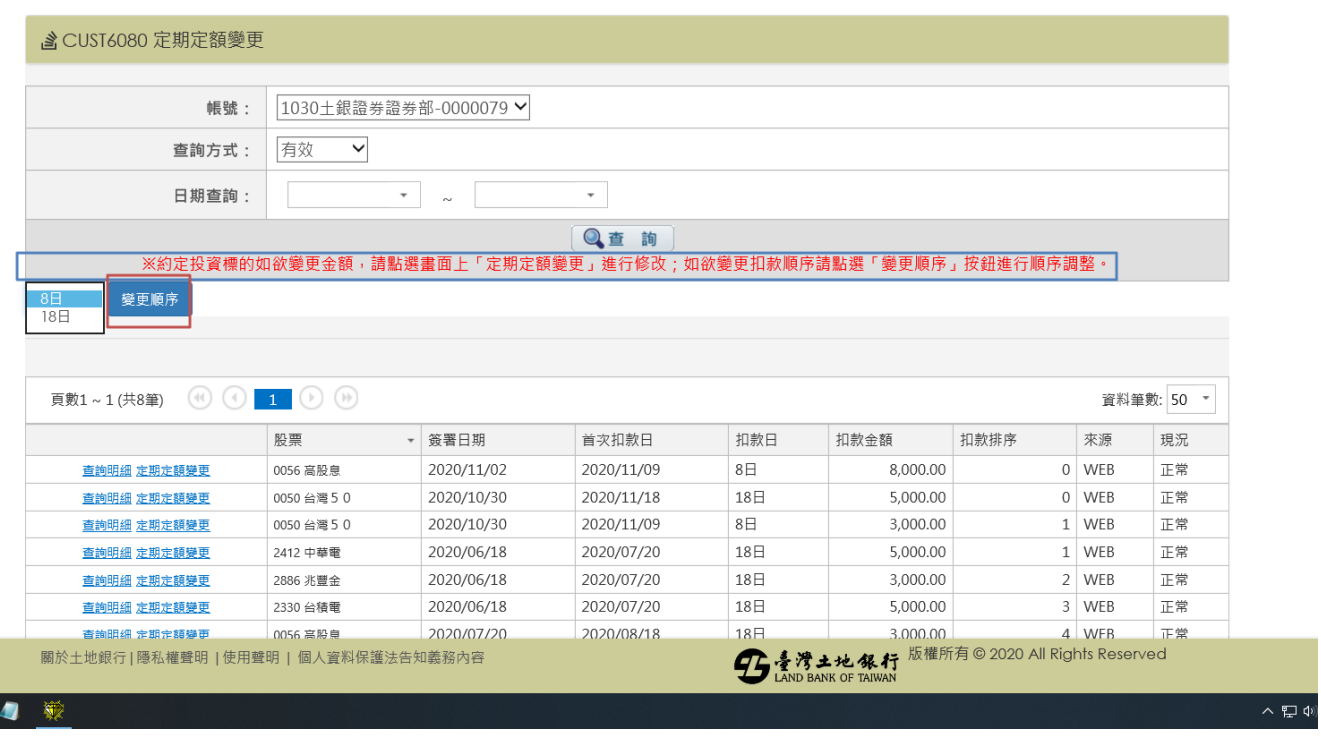

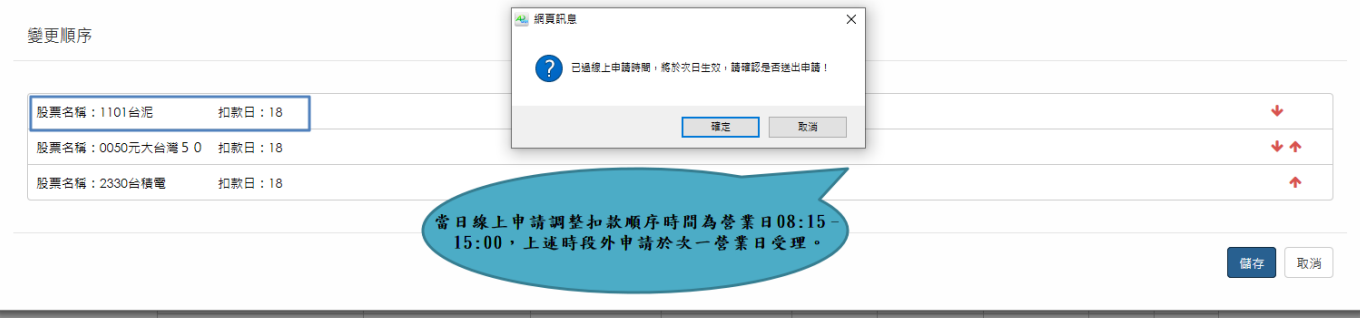

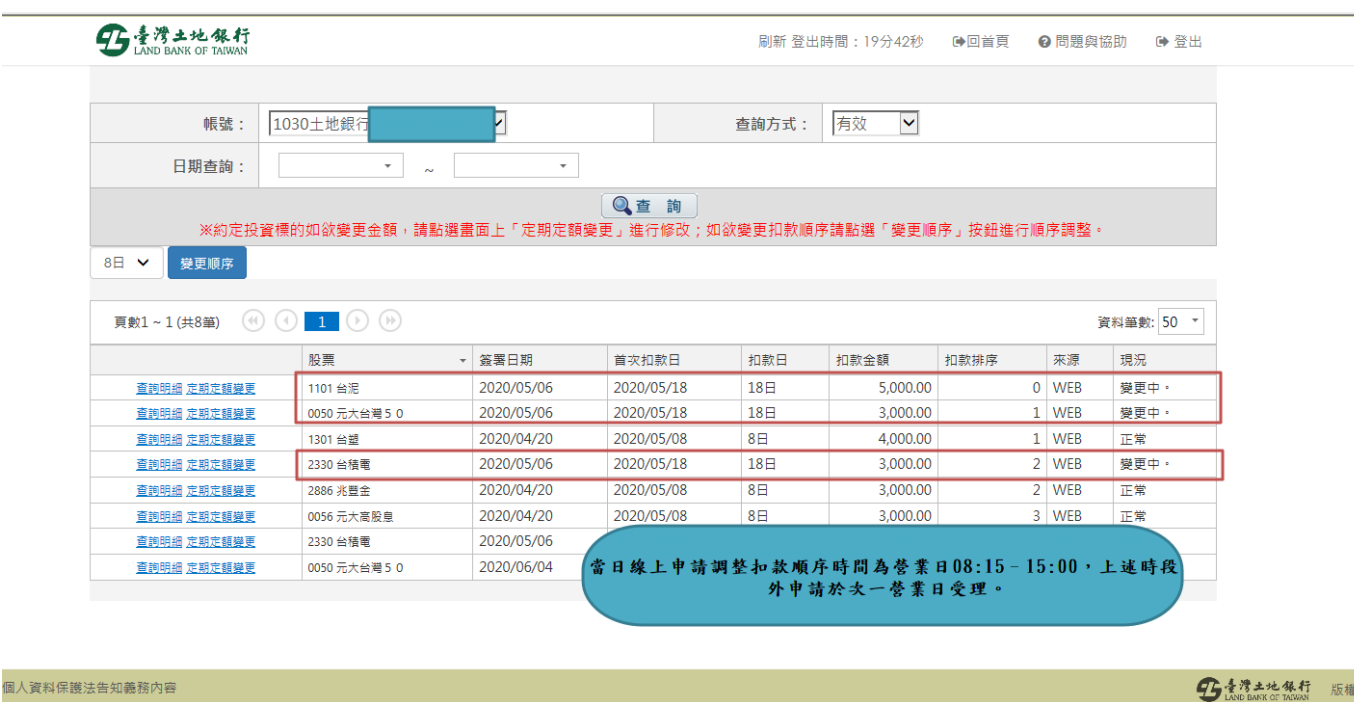

## 五、定期定額投資標的終止

請於登入「土銀 e 行動」後,點選【線上申請】\【定期定額變更】功能, 並選取欲終止投資標的之【定期定額變更】鍵,點選【終止】鍵,詳閱定期定額 投資標的變更注意事項,於□ 勾選確認「√」並點選【確認】鍵後進行線上定期 定額投資標的終止申請。

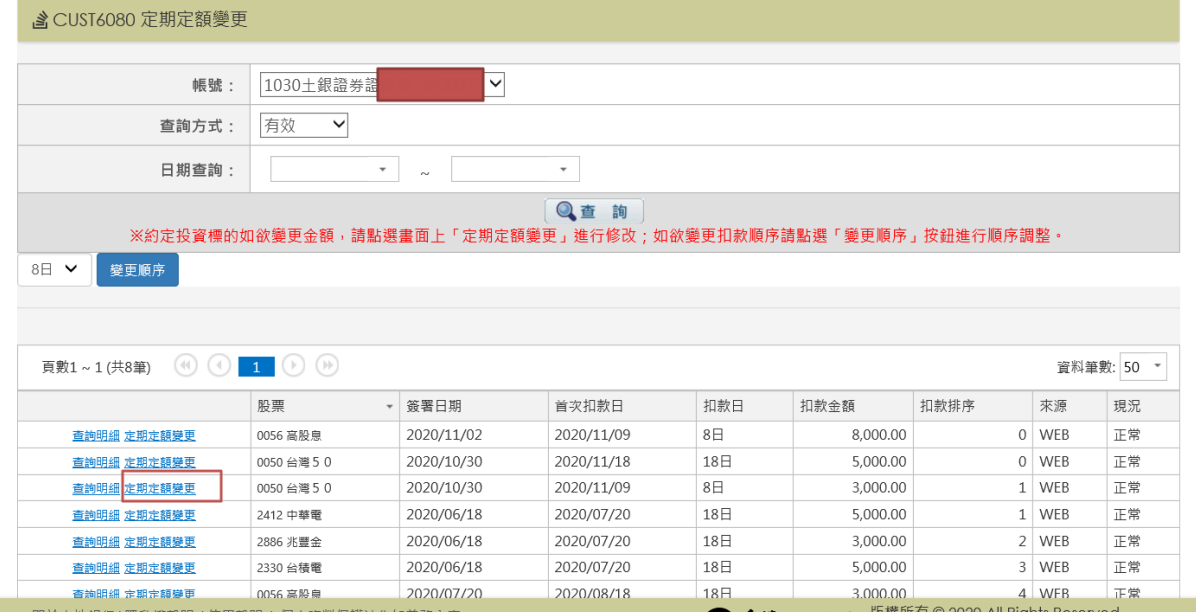

#### □上善灣土地銀行 刷新 登出時間:1分43秒 ●回首頁 ●問題與協助 ●登出 BANK OF TAIWAL  $JX = T \pi H J$ ○ 扣款金額變更 -> 原金額 3000 變更為 3000 每筆投資標的最低扣款金額為3000元,增加單位金額為1000元。 ◎ 終止扣款 ◎定期定額投資標的變更 本公司受託辦理定期定額買賣有價證券—變更注意事項 1.申請資格及限制為已在本公司開立證券受託買賣帳戶、集中保管劃撥帳戶及款項劃撥交割帳帳戶者。限為本國人(含自然人及法人);交割銀行限為土地銀行。 2.定期定額買進有價證券,每筆投資標的最低扣款金額以及增加之單位金額,請參考申請畫面說明,目前投資金額無上限。 3.投資人請於指定買進日之前三營業日確認交割銀行存款餘額足支付全部證券交易價金及證券交易手續費·手<u>續費以投資標的成交金額之千分之1.425計算,每筆投資最少收取手</u> <u>續費為新台幣20元 •</u> 客戶帳戶餘額不足支付全部證券交易價金及證券交易手續費時,<u>依客戶指定投資順<mark>位依序扣款</mark> • 惟</u>如客戶帳戶餘額不足支付任一筆證券交易價金及證券交易 手續費時,當次所指定之全部定期定額買進委託均視為取消,本公司將不予執行。 4.投資人如欲異動扣款金額、指定買進日或終止定期定額等,<u>請於指定買進日前3個營業日下午3點前完成變更,</u>逾時則該筆異動申請將於指定買進日之次日生效。 6.投資人買指定進之日期如非市場交易日,則順延至次一交易日辦理;指定之定期定額買進日如屬農曆春節前最後交易日之第一交割日起至農曆春節後之第一交易日止之期間任一 日時,本公司停止執行當次受託買進。 7.依本公司受託辦理定期定額買賣有價證券契約書第二條約定,甲方(即申請人)委託乙方(即臺灣土地銀行股份有限公司)定期定額買進有價證券,應於乙方選定之股票及指數股票 型基金受益憑證範圍內,自行指定投資標的、投資金額等相關條件 9.本約定書內容嗣有變動修正之需求,甲乙雙方同意另行簽訂約定書以替代 ☑ 以上注意事項已閱讀,並同意。 ◆確定 → 短回

(※以上線上申請、變更及終止作業如逾當日下午 15:00 後申請變更, 將於次一營業日受理)。